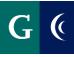

# MANAGER GUIDE – CSEA OR CONFIDENTIAL EMPLOYEE PERFORMANCE ASSESSMENT

### MANAGER

### MANAGER'S ASSESSMENT

 Navigate to your Workday inbox to access the employee's selfassessment. Expand the template with the Toggle Full Screen Viewing Mode button for a full-screen view of the evaluation.

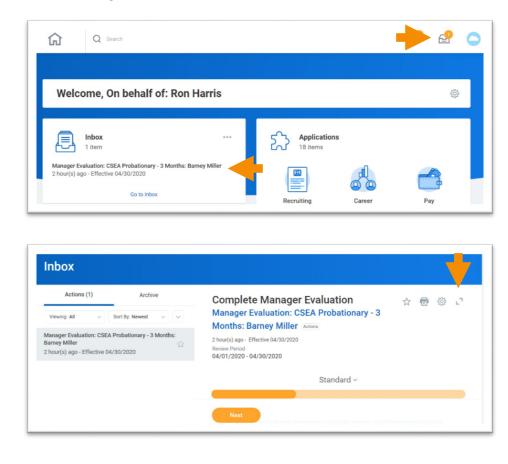

- Assign a rating to each Element (competency). Enter comments in the **Answer** section of each Element. Ratings and Comments are required.
- Select the **Checkmark** on the right side of the Element to save your responses.
- Select the **Pencil** to expand the next Element section.
- Select Next to navigate to the next section of the assessment.

| anager Evaluation                                                                                                    | Employee Evaluation                                                                                                    |
|----------------------------------------------------------------------------------------------------|----------------------------------------------------------------------------------------------------|
| ting * Manager Evaluation                                                                                                    | Rating                                                                                                    |
| elect one 🔹                                                                                                    | Meets Standards                                                                                                    |
| select one                                                                                                    | Work performance is consistent in meeting the<br>standard of performance required for the                                                                           |
| Exceeds Standards                                                                                                    | position                                                                                                    |
| Meets Standards                                                                                                    | Answer                                                                                                    |
| Does Not Meet Standards                                                                                                    | Enter any comments here.                                                                                                    |
| Element<br>Quality of Work: accuracy, completeness, neatm                                                                                                    | ess, thoroughness.                                                                                                    |
| Quality of Work: accuracy, completeness, neath<br>Manager Evaluation                                                                                                    | Employee Evaluation                                                                                                    |
| Quality of Work: accuracy, completeness, neath                                                                                                    | Employee Evaluation                                                                                                    |
| Quality of Work: accuracy, completeness, neath<br>Manager Evaluation                                                                                                    | Employee Evaluation                                                                                                    |
| Quality of Work: accuracy, completeness, neatn<br>Manager Evaluation<br>Rating *                                                                                                    | Employee Evaluation                                                                                                    |
| Quality of Work: accuracy, completeness, neatin<br>Manager Evaluation<br>Rating *<br>Meets Standards<br>Work performance is consistent in meeting the<br>standard of performance required for the                          | Employee Evaluation<br>Rating<br>Meets Standards<br>Work performance is consistent in meeting the<br>standard of performance required for the<br>position<br>Answer |
| Quality of Work: accuracy, completeness, neatinn<br>Manager Evaluation<br>Rating *<br>Meets Standards<br>Work performance is consistent in meeting the<br>standard of performance required for the<br>position<br>Answer * | Employee Evaluation<br>Rating<br>Meets Standards<br>Work performance is consistent in meeting the<br>standard of performance required for the<br>position           |
| Quality of Work: accuracy, completeness, neating Manager Evaluation Rating * Meets Standards  Work performance is consistent in meeting the standard of performance required for the position Answer *                     | Employee Evaluation<br>Rating<br>Meets Standards<br>Work performance is consistent in meeting the<br>standard of performance required for the<br>position<br>Answer |

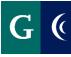

## **GOALS FOR GROWTH (Annual Evaluations Only)**

Review goals, if any, added by employee. Edit as necessary (click the pencil). Add additional goals, as desired.

- Add the name of the goal in the **Goal** field
  - In subsequent years, you may choose from an Existing Goal.
- Describe the goal in the **Description** field
- Add a **Due Date**, if applicable
- Select a Status
- **Milestones** break a large goal down into manageable action items. These are optional. If desired, click Add Milestone.
- Click Next to proceed or Add to add another goal

| Use Existin | ng Goal |    |                                             |                |
|-------------|---------|----|---------------------------------------------|----------------|
| Goal ★      |         |    |                                             |                |
| Format      | ~ В     | ΙU |                                             | R <sub>M</sub> |
|             |         |    |                                             |                |
| Description | n 🤸     |    |                                             |                |
| Format      | ~ В     | ΙU | $\underline{A} \lor : \equiv \underline{S}$ | ×2             |
|             |         |    |                                             |                |

| MM / DD / YYYY 📄 |  |
|------------------|--|
|                  |  |
| tatus            |  |

## ATTACH SUPPORTING DOCUMENTS

Attaching supporting documents is optional. Examples of supporting documents might include: an email from a colleague, work product, relevant metrics, etc.

- Navigate to the **Supporting Documents** section of the template.
- Select the **Add** button and then select the **Attach** button.
- Select your supporting documents.

|           | Supporting Documents ~                                                                                                    |  |
|-----------|----------------------------------------------------------------------------------------------------|--|
|           | Employee<br>Evaluation Supporting Document<br>Workday Off-Campus Access pdf<br>Updated By<br>Barrey Miller<br>Upload Date<br>04/14/2020 12:00 PM<br>Comment |  |
|           | Manager<br>Add                                                                                                    |  |
| Back Next |                                                                                                    |  |

| empty)      |  |
|-------------|--|
|             |  |
| ile         |  |
|             |  |
| Attach      |  |
| Jpdated By  |  |
|             |  |
| empty)      |  |
| Jpload Date |  |
| empty)      |  |
|             |  |

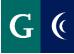

# MANAGER GUIDE – CSEA OR CONFIDENTIAL EMPLOYEE PERFORMANCE ASSESSMENT

### SAVE FOR LATER

- Save the assessment task for later if you are unable to complete all of the sections at one time.
- Navigate to the **Summary** section of the template and select the **Save for Later** button.
- Access the assessment template in your Workday inbox to continue with the assessment.

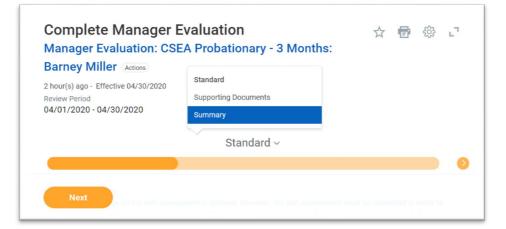

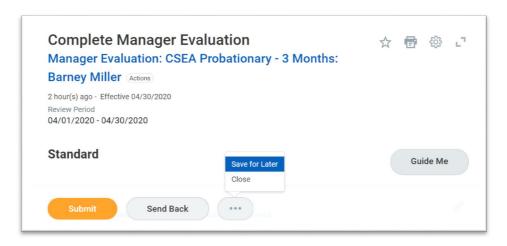

### SUBMIT COMPLETED MANAGER EVALUATION

- Navigate to the Summary section of the template.
- **Submit** the template. The template routes to the next level manager for review.

|                                                         |                                                  | Review Period<br>04/01/2020 - 04/30/202 |
|---------------------------------------------------------|--------------------------------------------------|-----------------------------------------|
| Standard                                                | Guide M                                          | le                                      |
| Element<br>Quality of Work: accuracy, completeness, nea | tness, thoroughness.                             | 1                                       |
| Manager Evaluation<br>Rating *<br>Meets Standards       | Employee Evaluation<br>Rating<br>Meets Standards |                                         |

# Success! Event submitted Manager Evaluation: CSEA Probationary - 3 Months: Barney Miller (actions) Up Next Sahar Abushaban Approval by Manager's Manager

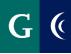

# MANAGER GUIDE – CSEA OR CONFIDENTIAL EMPLOYEE PERFORMANCE ASSESSMENT

### SCHEDULE DISCUSSION

- Navigate to your Workday inbox to access the **Schedule a 1:1** To-Do task. This is the reminder to schedule a 1:1 meeting with the employee to discuss the assessment. Scheduling of the 1:1, and notifying the employee of the 1:1 meeting date take place outside of Workday.
- Select **Submit** to route the completed assessment to the employee.

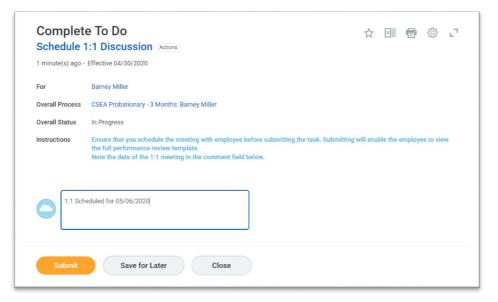

- Navigate to the **Provide Manager Review Comments** task in your Workday inbox. Select **Save for Later**. This task will be completed and submitted after the 1:1 meeting with employee.
- Conduct the 1:1 meeting with the employee.

## MANAGER ACKNOWLEDGEMENT (After 1:1 discussion)

- Navigate to the Provide Manager Reivew Comments task in your
   Workday inbox after the 1:1 meeting. Enter I Acknowledge the review in the Status field, and enter any final comments resulting from the 1:1 with the employee.
- Select Submit.

| Evaluated By Ron Harris                                                             |    |
|-------------------------------------------------------------------------------------|----|
| 20 second(s) ago - Effective 04/30/2020<br>Review Period<br>04/01/2020 - 04/30/2020 |    |
| Acknowledgement                                                                     |    |
| Manager Acknowledgement<br>Status ★                                                 | \$ |
| × I acknowledge i≡                                                                  |    |
| Comment                                                                             |    |
| Normal V B I U A V III V IV                                                         |    |
| Manager Comments                                                                    |    |
|                                                                                     |    |

• You will receive a Workday notification that the process is complete once the employee has made their acknowledgement and HR has reviewed the document.

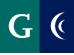

# MANAGER GUIDE - CSEA OR CONFIDENTIAL EMPLOYEE PERFORMANCE ASSESSMENT

## ADD TEAM PERFORMANCE WORKLET

Add the Team Performance worklet to your Workday home paage.

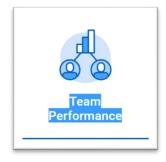

### From the worklet you can:

- View goals
- Completed assessments

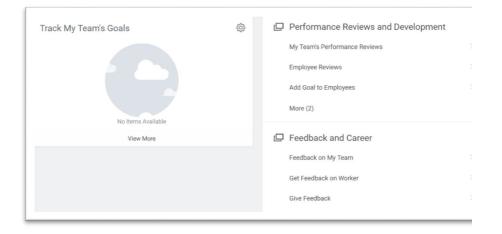